## Open Shortages Tab. Bookings with shortages will be displayed

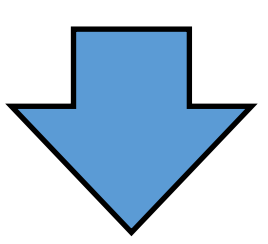

Right click on a short booking in a grid. Select New [Sub rental] Booking.

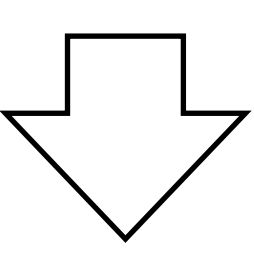

All short items will be displayed. Click Ok

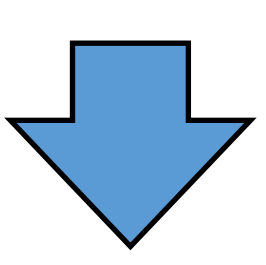

New Sub Rental will be opened with required items in equipment grid

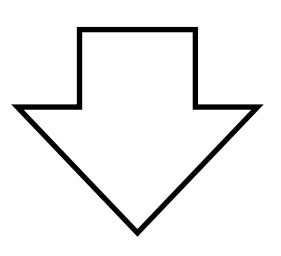

Save Sub Rental